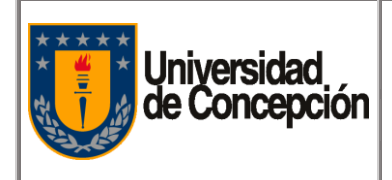

Revisión: 01

Vigencia: 31/01/2020

Página: **1** de **11**

# **PROCEDIMIENTO IMPRESIÓN DE CHEQUES EN SAP**

# **Corporación Universidad de Concepción 2019**

PROCEDIMENTOS CORPORATIVOS PROYECTO DE MODERNIZACIÓN DE LA GESTIÓN FINANCIERA

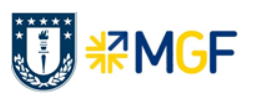

"Este documento impreso es considerado **COPIA NO CONTROLADA**, a menos que se encuentre timbrado en todas sus hojas con la denominación "COPIA CONTROLADA", en color rojo". **Procedimiento Impresion de Cheques en SAP v2.docx** 

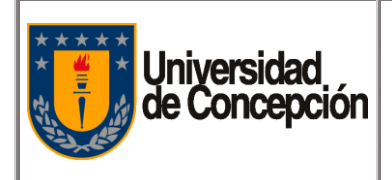

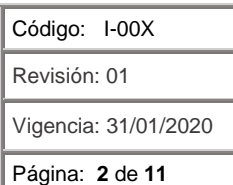

# **REVISIONES Y APROBACIONES**

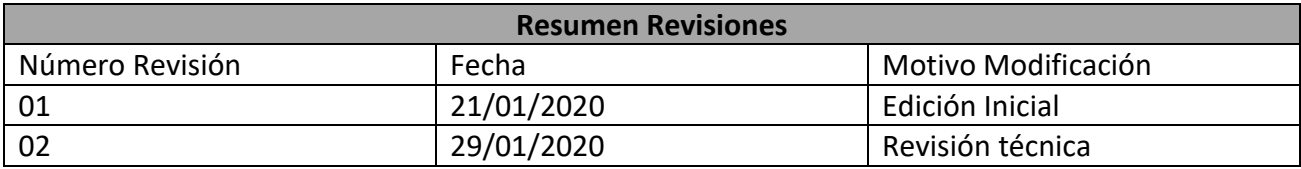

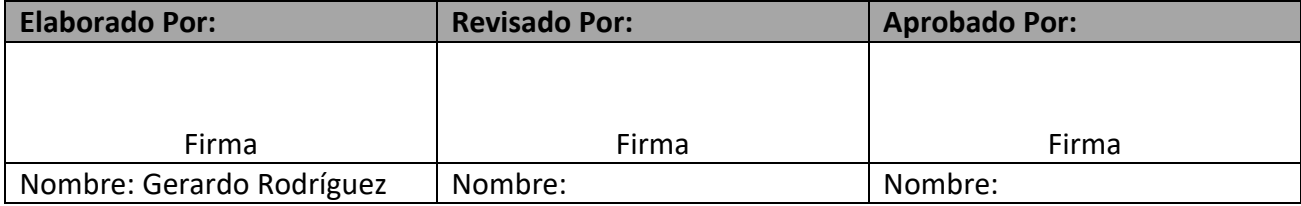

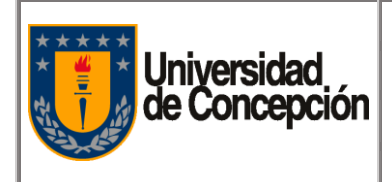

Procedimiento Impresión de Cheques en SAP

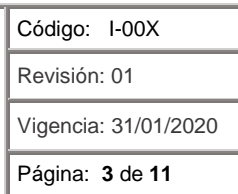

# **ÍNDICE DE CONTENIDOS**

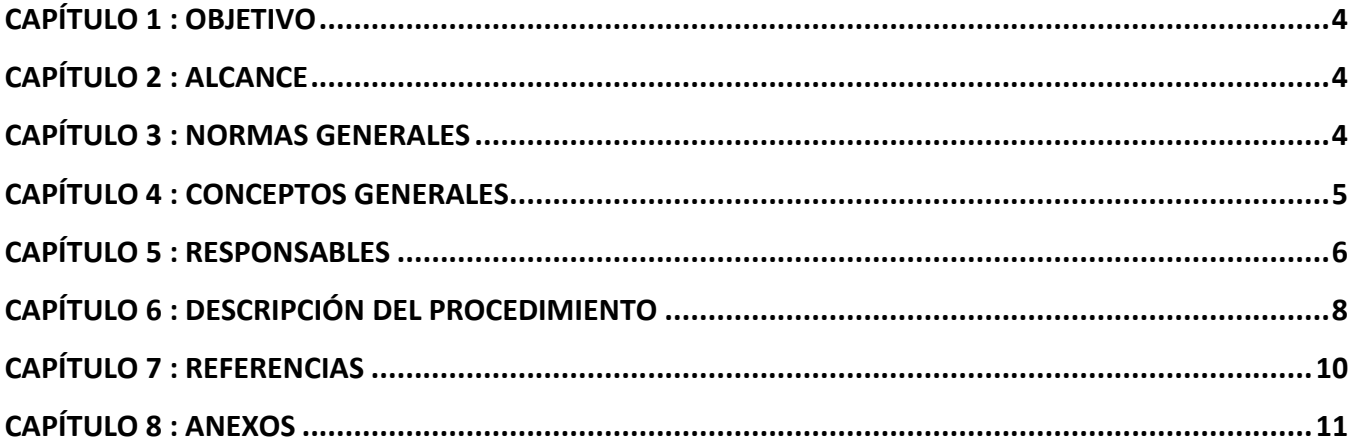

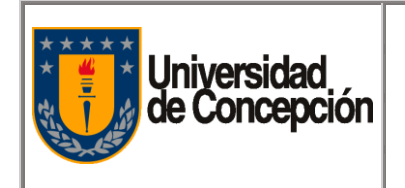

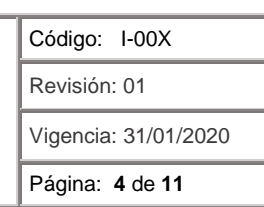

# <span id="page-3-0"></span>**Capítulo 1 : Objetivo**

<span id="page-3-1"></span>Establecer los pasos y actividades claves necesarias para la impresión de los cheques en el sistema SAP.

# **Capítulo 2 : Alcance**

Este procedimiento es aplicable en cada Repartición, Unidad o Departamento de la Corporación UdeC que requiera la impresión de Cheques en el sistema SAP utilizando los formularios pre-impresos provistos por los bancos.

### <span id="page-3-2"></span>**Capítulo 3 : Normas Generales**

- **3.1.** La Repartición, Unidad o Departamento de la Corporación UdeC debe contar con una impresora compatible para impresión de Cheques en SAP, conectada a la red de datos de la Corporación.
- **3.2.** El Usuario debe contar con Licencia SAP (Asignación de usuario en el sistema SAP) y los Roles y Perfiles para el acceso a las transacciones necesarias para la impresión de Cheques en el sistema.
- **3.3.** Las Impresoras Compatibles donde el equipo del Proyecto MGF realizó pruebas satisfactorias de la impresión de cheques en los formularios pre-impresos provistos por la División de Tesorería de la UdeC, son las siguientes:
	- 3.3.1. Impresora RICOH Modelo IM 430F.
	- 3.3.2. Impresora HP Modelo LaserJet Pro M203dw
- **3.4.** Para adquirir alguna de estas Impresoras Compatibles para impresión de Cheques en SAP, en la Repartición, Unidad o Departamento de la Corporación UdeC pueden:
	- 3.4.1. Comprar en el comercio especializado o tiendas de retail la Impresora HP Modelo LaserJet Pro M203dw.
	- 3.4.2. Arrendar la Impresora RICOH Modelo IM 430F a través de Contratos Corporativos de la UdeC, enviando el Formulario de Solicitud de Impresora RICOH, al correo electrónico [csccontratos@udec.cl.](mailto:csccontratos@udec.cl) (formulario disponible en:<http://ayudamgf.udec.cl/csc> compras compartidas/contratos corporativos).

**Nota: El Usuario, evaluará de acuerdo a sus necesidades de impresión (volumen, calidad, etc.) cuál es la mejor alternativa para él.**

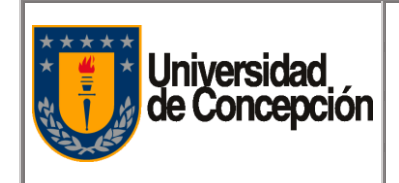

# <span id="page-4-0"></span>**Capítulo 4 : Conceptos Generales**

- **4.1. Usuario:** Funcionario administrativo de una Repartición, Unidad o Departamento de la Corporación UdeC, con un rol y perfil en el sistema SAP para la impresión de Cheques.
- **4.2. Repartición**: Repartición, Unidad o Departamento de la Corporación UdeC.
- **4.3. Soporte TI**: Encargado de proveer los servicios de Soporte en Tecnologías de la Información (TI) en la una Repartición.
- **4.4. DTI**: Dirección de Tecnologías de Información perteneciente a la Vicerrectoría de Asuntos Económicos y Administrativos de la UdeC.
- **4.5. DTI Soporte Impresoras SAP:** Encargados de la configuración de red de datos para el acceso a las Impresoras Compatibles para imprimir Cheques en SAP.
- **4.6. Mesa de Ayuda SAP:** Encargados de la habilitación en el sistema SAP de las Impresoras Compatibles para imprimir Cheques en SAP.
- **4.7. Contratos Corporativos**: Unidad encargada de gestionar los contratos marco para la Corporación UdeC.
- **4.8. Proveedor Corporativo de Impresoras:** Proveedor Corporativo de Servicios de Impresión, adjudicado en Contrato Marco de la Corporación UdeC.

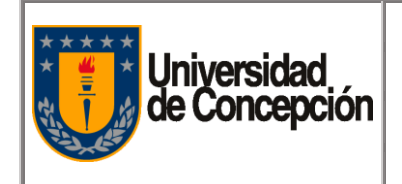

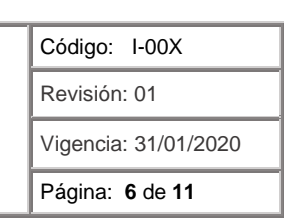

# <span id="page-5-0"></span>**Capítulo 5 : Responsables**

#### **5.1. Usuario**

- 5.1.1. Responsable de solicitar a Soporte TI/DTI, revisión y evaluación de la Impresora de que dispone y del punto de red de datos.
- 5.1.2. Responsable de adquirir Impresora Compatible para impresión de Cheques en SAP, si no cuenta con una (ver sección 3.4).
- 5.1.3. Responsable de solicitar a DTI la habilitación de un punto de red de datos y su correspondiente dirección IP si es que no cuenta con una para conectar Impresora Compatible.
- 5.1.4. Responsable de solicitar habilitación en el sistema SAP, de Impresoras Compatibles para impresión de Cheques (ver sección 3.5).
- 5.1.5. Responsable de realizar la prueba de impresión de Cheques (Referencia a Guía de Ejercicios de Impresión de Cheques sección 7.1).

#### **5.2. Soporte TI**

5.2.1. Responsable de gestionar con DTI, la instalación de punto de red y asignación de Dirección IP, si este no cuenta con estos.

#### **5.3. DTI**

5.3.1. Responsable de habilitar un punto de red de datos y asignar una dirección IP, si no se cuenta con estos, para conectar la Impresora Compatible para Impresión de Cheques en SAP.

#### **5.4. Soporte TI/DTI**

- 5.4.1. Responsable de revisar y evaluar la compatibilidad de la impresora que dispone la Repartición para impresión de cheques en SAP y conexión a la red de datos, (ver sección 3.3).
- 5.4.2. Responsable de notificar al Usuario, el proceder para adquirir, configurar y habilitar en SAP Impresora Compatible para Impresión de Cheques en SAP (ver sección 3.4 y3.5).

#### **5.5. Contratos Corporativos**

- 5.5.1. Responsable de coordinar con Proveedor Corporativo de Impresoras, el arriendo e instalación de Impresora Compatible para Impresión de Cheques en SAP.
- 5.5.2. Responsable de coordinar con Proveedor Corporativo de Impresoras, la configuración de la Impresora Compatible para Impresión de Cheques en SAP del Usuario.

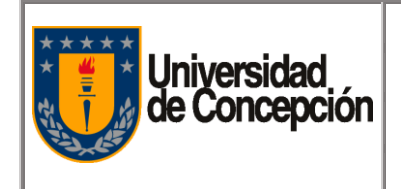

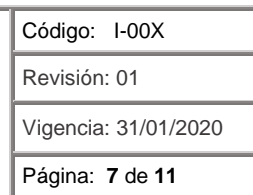

#### **5.6. Proveedor Corporativo de Impresoras**

5.6.1. Responsable de suministrar y configurar, Impresora Compatible para Impresión de Cheques en SAP.

#### **5.7. Mesa de Ayuda SAP**

5.7.1. Responsable de configurar y habilitar en el sistema SAP la Impresora Compatible para Impresión de Cheques en SAP.

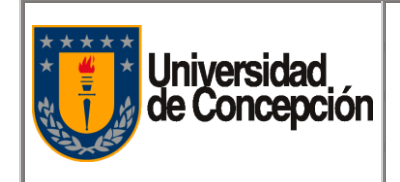

# <span id="page-7-0"></span>**Capítulo 6 : Descripción del Procedimiento**

#### **6.1. Materiales y Equipos**

- 6.1.1. Software Cliente SAPGui 760.
- 6.1.2. PC/Notebook conectado a la red de datos UdeC
- 6.1.3. Navegador Internet.
- 6.1.4. Servicio de Correo Electrónico.
- 6.1.5. Impresora Certificada para Impresión de Cheques en SAP, en conectada a la red de datos UdeC con una dirección IP válida (ver sección 3.3.)
- 6.1.6. Teléfono.

#### **6.2. Descripción de las Actividades**

- 6.2.1. El Usuario, contactará a Soporte TI/DTI, para revisión y evaluación de la Impresora de que dispone y del punto de Red de Datos.
- 6.2.2. Soporte TI/DTI, realizará las siguientes gestiones con el Usuario:
	- 6.2.2.1. Habilitará un punto de red de datos para la impresora y asignará a este una dirección IP, si este no cuenta con uno ir la Actividad [6.2.3.](#page-7-1)
	- 6.2.2.2. Revisará y evaluará la compatibilidad de impresión de cheques en SAP y conexión a la red de datos de la impresora que disponga el Usuario (ver sección 3.3).
	- 6.2.2.3. Notificará al Usuario, el proceder para adquirir, configurar y habilitar en el sistema SAP una Impresora Compatible para Impresión de Cheques en SAP (ver sección 3.4 y 3.5), si este, no cuenta con una.
- <span id="page-7-1"></span>6.2.3. El Usuario, que no cuenta con Punto de Red para Impresora solicita a la DTI la habilitación y asignación de dirección IP de este
- 6.2.4. El Usuario, que cuenta con una Impresora Compatible para impresión de Cheques en SAP, solicitará a través del Portal de Ayuda MGF ([http://ayudamgf.udec.cl/\)](http://ayudamgf.udec.cl/) por medio de un Ticket SAP la configuración y habilitación en el sistema SAP de la Impresora, especificando los siguientes datos: Marca y Modelo de Impresora, Dirección IP asignada, Ubicación física en la Repartición, al menos con 24 hrs de antelación a la visita de un Técnico, para el caso de impresoras en Contrato Marco, con el fin de facilitar la habilitación de la impresora en SAP, durante la visita del Técnico y aprovechar a realizar la prueba de impresión de Cheques en SAP.
- 6.2.5. El Usuario, cuya impresora compatible sea una Impresora RICOH Modelo IM430F, debe solicitar la configuración de esta a Contratos Corporativos, vía correo electrónico a

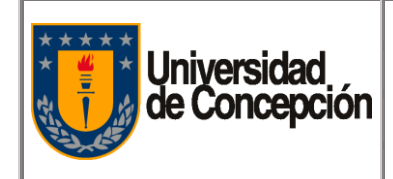

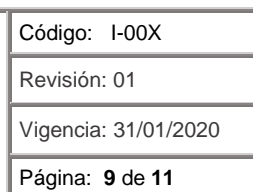

csccontratos@udec.cl, adjuntando la serie de la Impresora, siempre y cuando, la impresora sea nueva y aún no está instalada.

- 6.2.6. Contratos Corporativos, coordina con Proveedor Corporativo de Impresoras, la configuración de la Impresora Compatible para Impresión de Cheques en SAP del Usuario.
- 6.2.7. El Usuario, que no cuenta con una Impresora Compatible para impresión de Cheques en SAP, gestionará la adquisición de una:
	- 6.2.7.1. Puede comparar Impresora HP Modelo Laserject Pro M203 dw
	- 6.2.7.2. Puede solicitar el arriendo de una Impresora a Contratos Corporativos, enviando el Formulario de Solicitud de Impresora RICOH, al correo electrónico [csccontratos@udec.cl.](mailto:csccontratos@udec.cl) (formulario disponible en:<http://ayudamgf.udec.cl/csc> compras compartidas/contratos corporativos).

#### **Nota: El Usuario, evaluará de acuerdo al volumen de impresiones (cheques y otras impresiones) que realice en su repartición, cual es la mejor alternativa económica.**

- 6.2.8. Contratos Corporativos, coordina con el Proveedor Corporativo de Impresoras, despacho de impresora compatible con Impresión de Cheques en SAP al Usuario, si El Usuario, solicita arriendo.
- <span id="page-8-0"></span>6.2.9. Contratos Corporativos, coordina con Proveedor Corporativo de Impresoras, la configuración la Impresora Compatible con Impresión de Cheques en SAP (envío de Técnico), si El Usuario, le solicita la configuración (ver sección 6.2.4 para la configuración y habilitación en el sistema SAP de la Impresora).
- 6.2.10. La Mesa de Ayuda SAP informa al Usuario que su impresora ya se encuentra configurada y habilitad en SAP de modo que pueda realizar una prueba de impresión de cheque.
- 6.2.11. El Usuario, deberá realizar pruebas de Impresión de Cheques (Referencia a Guía de Ejercicios de Impresión de Cheques sección 7.1). Para esto debe contar con la coordinación de Contratos Corporativos para que el Proveedor Corporativo de Impresoras lo asista en las pruebas. Se recomienda hacer coincidir la actividad [6.2.9](#page-8-0) con esta actividad.

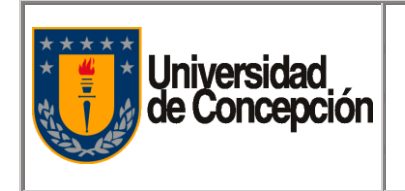

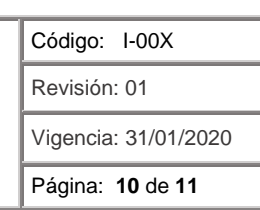

# <span id="page-9-0"></span>**Capítulo 7 : Referencias**

**7.1.** 03 Gestión de Pagos - Guía de Ejercicio 1 (Ejercicios de Impresión de Cheques) (información disponible en http://ayudamgf.udec.cl/Procediminetos y Manuales/Gestión de Pago)

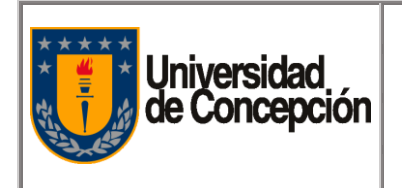

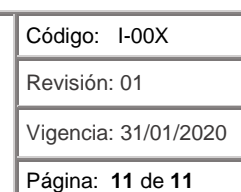

# <span id="page-10-0"></span>**Capítulo 8 : Anexos**

#### **8.1. Anexo I: Formulario de Solicitud de Impresora RICOH**

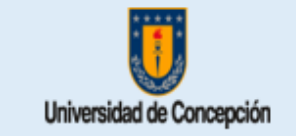

#### Formulario de Solicitud de Impresora Ricoh **CSC Compras Corporativas** Corporación Universidad de Concepción

#### Todos los Datos son Obligatorios. Si no corresponde indique NO APLICA

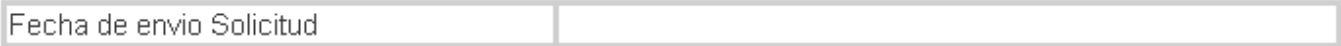

#### **SOLICITANTE**

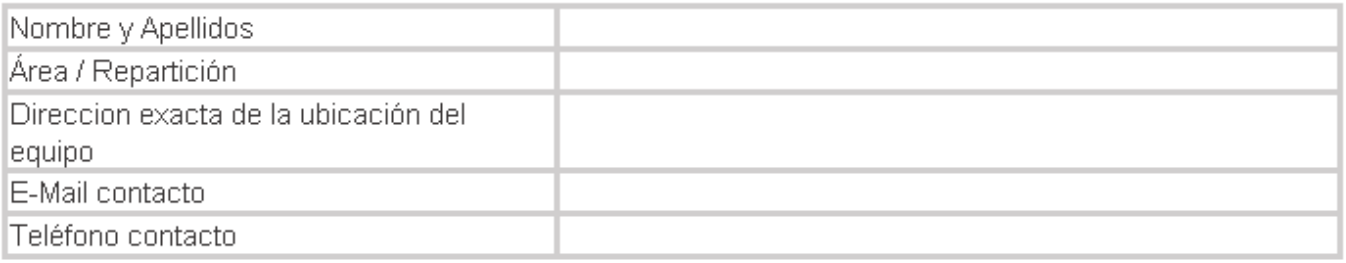

#### **INDIQUE**

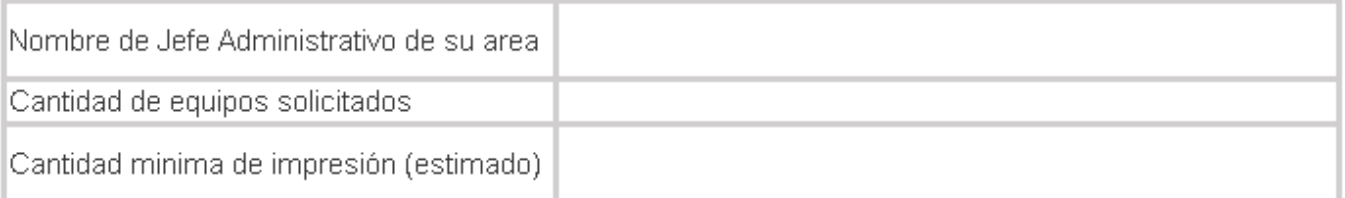

#### **COMENTARIOS DE SU SOLICITUD**